# **Survey Release Notes for Landonline Release 3.30 (9 March 2024)**

## **Table of Contents**

| LandXML Import Parcel Check for Easements to be Surrendered/Covenants to be Revoked                                           | 2  |
|----------------------------------------------------------------------------------------------------|----|
| New Notice for Plans Selected for Processing                                                                                  |    |
| LandXML Mappings (for Importing) are Not Working for Standard Unit Plans, PUD's, or SPUD's                                    | 4  |
| Pre-validation Rule Y027 Fails when-ever 'Common Property' is Listed Under Burdened Land in the Automated Schedule/Memorandum | 7  |
| Business Rule C500 No Longer Required                                                                                         | 8  |
| Automated Survey Report Bearing Adjustments Section Mixing Up Comments Against Plans                                          | 9  |
| Update the Topology field to Allow Selection of 'Primary' for Parcel Intent 'Marginal Strip – Fixed'                          | 10 |

## Title LandXML Import Parcel Check for Easements to be Surrendered/Covenants to be Revoked **Enhancement** LOLCM-3518 (External) **Description** Two new Parcel Intents 'Easements to be Surrendered' and 'Covenants to be Revoked' have been identified as having issues once a LandXML file, containing parcels with these intents, is imported into the appropriate Survey Purpose. 1) Users were not being alerted to a Y626 rule in pre-validation immediately after import. 2) Elements of the appellation are not being mapped into Landonline tables. Action **Fixed** Easements to be Surrendered: Where incorrect appellation formats are imported in the LandXML file the Pre-validation will now report Y626: 平 ① | Pre-validation Tests Adjustments ▶ C612 - The survey report has not been included in the CSD (CSR 2021 r71(d) or 117(a)). ▼ Y626 - Invalid Unique Parcel Identifier entered. See CSR 2021 r45 for allowable formats. AREA 1 DP 4002347 (CSC Parcel Id: 2) Area 1 is not a valid format for Easement parcels. Covenants to be Revoked: No changes made here as there is no mapping into Landonline for parcels with this Parcel Intent. Rule Y003 will return for these parcels: **Pre-validation** 平 🕦 Adjustments Tests ▼ Y003 - The following parcels referenced by this survey dataset have incomplete details supplied: 1 : Parcel Intent, Topology Class 2: Parcel Intent, Topology Class Users need to edit the Parcels listed and enter the correct Parcel Intent and Topology Class for these parcels. When the New Parcels panel is opened, warning triangles appear in the Parcel Intent, Appellation (where an incorrect appellation format was in the LandXML file) and Layer fields:

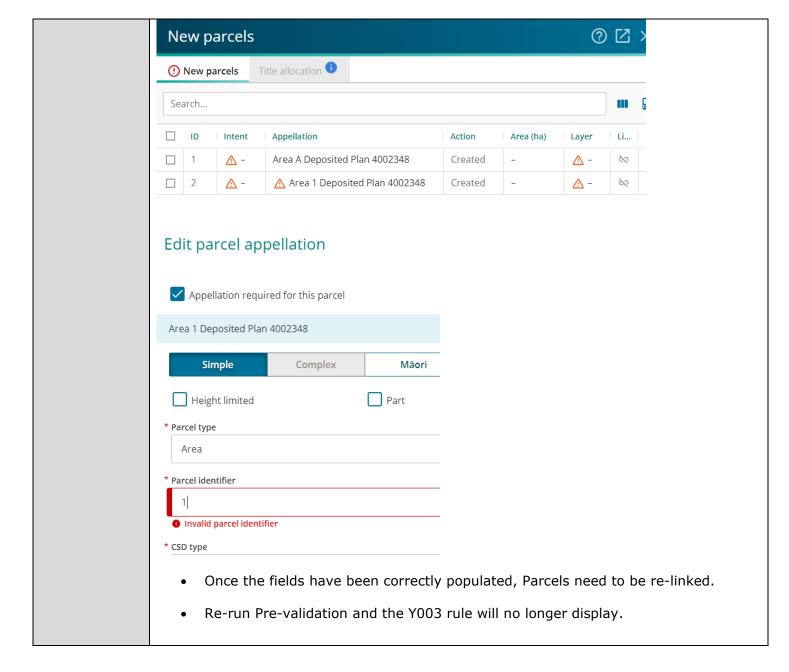

| Title       | New Notice for Plans Selected for Processing                                                                                                    |  |  |
|-------------|----------------------------------------------------------------------------------------------------|--|--|
| Enhancement | LOLCM-3562 (Internal and External)                                                                                                    |  |  |
| Description | New notice template Triggers a 'your dataset has been selected for processing' notice to the surveyors. This occurs the first time a Validator (LINZ) clicks on the perform button of the CSD in Desktop workflow.                                                                      |  |  |
| Action      | The notice is sent to the surveyors preferred delivery method.  Below is an example of what this notice will look like:                                                                                                    |  |  |
|             | Jamie MacIntosh Land Information New Zealand PO Box 2345 Christchurch  Survey Ref: Test Notice  Processing Notification of LT 4000001 North Auckland Land District Kia ora, We are pleased to advise that the above Cadastral Survey Dataset is now being processed by one of our team. |  |  |
|             | Once validation of the dataset has been completed, you will receive a further notification from us.  Ngā mihi,  Group Manager Survey                                                                                                    |  |  |

| Title       | LandXML Mappings (for Importing) are Not Working for Standard Unit Plans, PUD's, or SPUD's                                                                                             |  |  |
|-------------|----------------------------------------------------------------------------------------------------|--|--|
| Enhancement | LOLCM-3574 (External)                                                                                                    |  |  |
| Description | The LandXML mappings are not working for Standard Unit Plans, PUD's, or SPUD's, forcing users to manually go and edit all the parcel details that have not been successfully imported. |  |  |
| Action      | Fixed                                                                                                    |  |  |
|             | Criteria required in the LandXML file to be imported along with the normal header information in a LandXML file is as follows:                                                         |  |  |
|             | One SurveyMonument mntRef                                                                                                    |  |  |
|             | One InstrumentSetup id                                                                                                    |  |  |
|             | One Monument name                                                                                                    |  |  |
|             | Once CgPoint                                                                                                    |  |  |

### Example of the above elements in the LandXML file:

```
▼<Equipment>

▼<InstrumentDetails id="NA1">

<Corrections/>
</InstrumentDetails>

</Equipment>
</SurveyMonument mntRef="IT V DP 23575" purpose="prm" state="original"/>

<SurveyMonument mntRef="IT V DP 23575" purpose="prm" stationName="IT V DP 23575">

<InstrumentSetup id="al1" instrumentHeight="0" stationName="IT V DP 23575">

<InstrumentPoint pntRef="1" pointGeometry="point"/>
</InstrumentSetup>

<ObservationGroup id="aa1">

<ObservationGroup id="aa1">

<ObservationGroup id="aa1">

<ObservationGroup id="aa1">

<ObservationGroup id="aa1">

<ObservationGroup id="aa1">

<ObservationGroup id="aa1">

<ObservationGroup id="aa1">

<ObservationGroup id="aa1">

<ObservationGroup id="aa1">

<ObservationGroup id="aa1">

<ObservationGroup id="aa1">

<ObservationGroup id="aa1">

<ObservationGroup id="aa1">

<ObservationGroup id="aa1">

<ObservationGroup id="aa1">

<ObservationGroup id="aa1">

<ObservationGroup id="aa1">

<ObservationGroup id="aa1">

<ObservationGroup id="aa1">

<ObservationGroup id="aa1">

<ObservationGroup id="aa1">

<ObservationGroup id="aa1">

<ObservationGroup id="aa1">

<ObservationGroup id="aa1">

<ObservationGroup id="aa1">

<ObservationGroup id="aa1">

<ObservationGroup id="aa1">

<ObservationGroup id="aa1">

<ObservationGroup id="aa1">

<ObservationGroup id="aa1">

<ObservationGroup id="aa1">

<ObservationGroup id="aa1">

<ObservationGroup id="aa1">

<ObservationGroup id="aa1">

<ObservationGroup id="aa1">

<ObservationGroup id="aa1">

<ObservationGroup id="aa1">

<ObservationGroup id="aa1">

<ObservationGroup id="aa1">

<ObservationGroup id="aa1">

<ObservationGroup id="aa1">

<ObservationGroup id="aa1">

<ObservationGroup id="aa1">

<ObservationGroup id="aa1">

<ObservationGroup id="aa1">

<ObservationGroup id="aa1">

<ObservationGroup id="aa1">

<ObservationGroup id="aa1">

<ObservationGroup id="aa1">

<ObservationGroup id="aa1">

<ObservationGroup id="aa1">

<ObservationGroup id="aa1">

<ObservationGroup id="aa1">

<ObservationGroup id="aa1">

<ObservationGroup id="aa1">

<ObservationGroup id
```

- Parcel name:
  - Principal Unit 1
  - Principal Unit 1A
  - Accessory Unit 1
  - Principal Unit 1A

Note: Parcel name must be a valid format, can include a numeric, numeric and alpha. If they are not valid formats, then post import Y626 will appear indicating the invalid parcel format that require amending (see first bullet point under notes at the end of this enhancement).

- Parcel state:
  - Referenced (the fee simple parcel the Units are over)
  - Proposed (for PUDs and SPUDs)
  - Created (for Standard Unit Plans)
- Parcel class:
  - building (for Principal Units)
  - accessory building (for Accessory Units)

Below are examples of LandXML files the indicate the correct elements for Parcels including the 'referenced' fee simple parcel the unit development is over.

#### **Standard Unit Plan:**

```
(Parcels)
  ▼<Parcel name="Lot 12 DP 23575" state="referenced" class="allotment" oID="3146522"
     <CoordGeom name="3146522"> </CoordGeom>
    </Parcel>
  ▼<Parcel name="Principal Unit 1" state="created" class="building">
     <CoordGeom name="1"> </CoordGeom>
  ▼<Parcel name="Principal Unit 2" state="created" class="building">
     <CoordGeom name="2"> </CoordGeom>
  ▼<Parcel name="Accessory Unit 1A" state="created" class="accessory building">
     <CoordGeom name="1A"> </CoordGeom>
   </Parcel>
  ▼<Parcel name="Accessory Unit 2A" <mark>state=</mark>"created" class="accessory building">
     /CoordGeom_name="2A"\
                            //CoordG
   </Parcel>
 </Parcels>
</LandXML>
```

## **Proposed Unit Development Plan:**

## **Substituted Proposed Unit Development Plan:**

### Once the LandXML file is imported into Landonline:

 Prevalidation report will return rules Y012 and Y016 – the mark imported needs to be deleted (if no spatial data is being captured)

#### NOTE:

- If parcels are imported with the incorrect appellation format, then pre-validation will report rule Y626 and list the parcels that need to be amended.
- If no 'Referenced' parcel is imported, ensure the fee simple parcel the unit development is over is added as 'Referenced' in the parcel list.
- No mappings exist for 'Subsidairy Proposed Unit Plans'.
- Stages to unit development plans (i.e. 1<sup>st</sup> stage, stage, complete etc) are not recommended to be imported as the parcels on those stages require searching for the Proposed Parcels and editing the Parcel Intents.

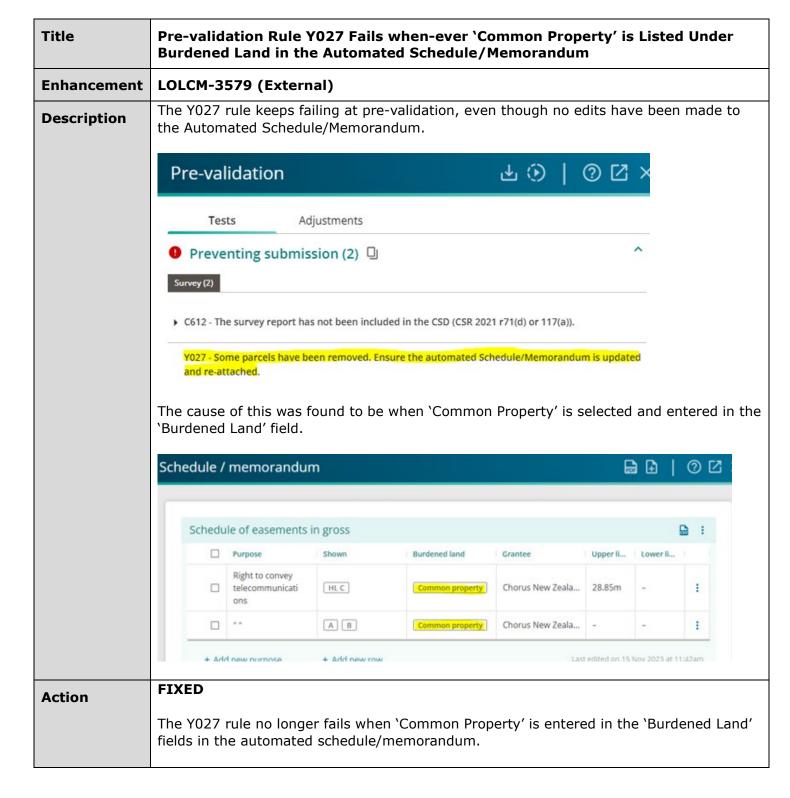

| Title       | Business Rule C500 No Longer Required                                                                                                    |  |  |
|-------------|----------------------------------------------------------------------------------------------------|--|--|
| Enhancement | LOLCM-3586 (Internal and External)                                                                                                    |  |  |
| Description | When LandXML files import data that have marks linked to Geodetic Marks, or when marks are manually linked to Geodetic Marks, in Pre-validation the C500 rule would report the following indicating that any edits undertaken on this mark in the new dataset: |  |  |
|             | Pre-validation                                                                                                    |  |  |
|             | Tests Adjustments                                                                                                    |  |  |
|             | not held by Landonline.                                                                                                    |  |  |
|             | <ul> <li>C684 - The following new survey marks and points, or renewed, reinstated or disturbed marks do not<br/>have unique names (CSR 2021 r 80(2)).</li> </ul>                                                                                               |  |  |
|             | ▼ C500 - (1) Any Edits made to the following Geodetic Mark Properties have been overridden and cannot be changed. Report proposed Edits to LINZ.                                                                                                    |  |  |
|             | Ref Id:1 Geodetic Code:C1VU                                                                                                    |  |  |
|             | <ul> <li>C602 - A legal and/or physical description has not been specified for the following water boundaries<br/>between marks (CSR 2021 r88 &amp; r104).</li> </ul>                                                                                          |  |  |
| Action      | Fixed  The C500 rule no longer appears at Pre-validation (Workspace) or at Validation/Approval (Desktop)                                                                                                    |  |  |

| Title       | Automated Survey Report Bearing Adjustments Section Mixing Up Comments Against Plans                                                                                                    |                                                           |  |
|-------------|----------------------------------------------------------------------------------------------------|-----------------------------------------------------------|--|
| Defect      | LOLCM-3602 (Internal and External)                                                                                                    |                                                           |  |
| Description | Referenced Plans are entered in the Header panel (upon import or manual entry) and can indicate bearing corrections or not.  Where bearing corrections have been identified, these plans also get listed in the Automated Survey Report under the Section 2(b) Bearing Adjustments and 'comments' can be added against each plan to report on the bearing correction.  If any new Referenced Plans are added in the Header panel after updating the Automated |                                                           |  |
|             | Survey Report, then the comments added under Section 2(b) of the Report were b mixed up against other plans:                                                                                                    |                                                           |  |
|             | Bearing adjustments 72(d) 🖸                                                                                                    |                                                           |  |
|             | *Comment  DP 45470Test                                                                                                    | ① What is the basis for bearing adjustments on DP 45470?  |  |
|             | Bearing adjustments 72(d) 🖸                                                                                                    |                                                           |  |
|             | *Comment  DP 56512Test                                                                                                    | What is the basis for bearing adjustments on<br>SO 10469? |  |
|             | Bearing adjustments 72(d) 🖸                                                                                                    |                                                           |  |
|             | *Comment SO 10469Test                                                                                                    | What is the basis for bearing adjustments on<br>DP 441377 |  |
| Action      | FIXED  If new Referenced Plans are added in the Head added against each plan in Section 2(b) - Bea Report, then those comments no longer get m                                                                                                    | ring Adjustments, of the Automated Survey                 |  |

| Title       | Update the Topology field to Allow Selection of 'Primary' for Parcel Intent<br>'Marginal Strip – Fixed'                                                                                                    |  |
|-------------|----------------------------------------------------------------------------------------------------|--|
| Enhancement | LOLCM-3611 (External and Internal)                                                                                                    |  |
| Description | The ability to create a Marginal Strip – Fixed parcel with Primary topology had inadvertently been removed. This needs to be reinstated.                                                                        |  |
| Action      | Fixed                                                                                                    |  |
|             | Parcels that have the Parcel Intent – 'Marginal Strip – Fixed' can now be captured with primary topology.                                                                                                    |  |
|             | <b>NOTE:</b> There is no LandXML mapping to separate 'Marginal Strip' or 'Marginal Strip – Fixed' and so if you have the latter present in the LandXML file, be aware these will not import as primary parcels. |  |